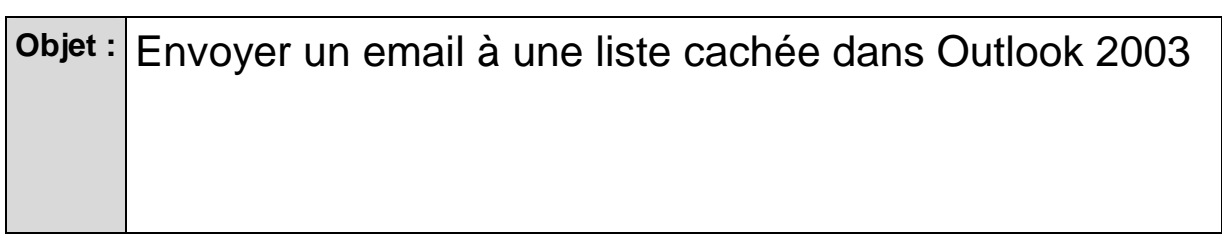

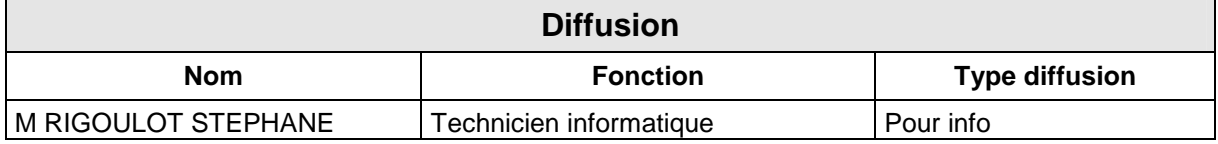

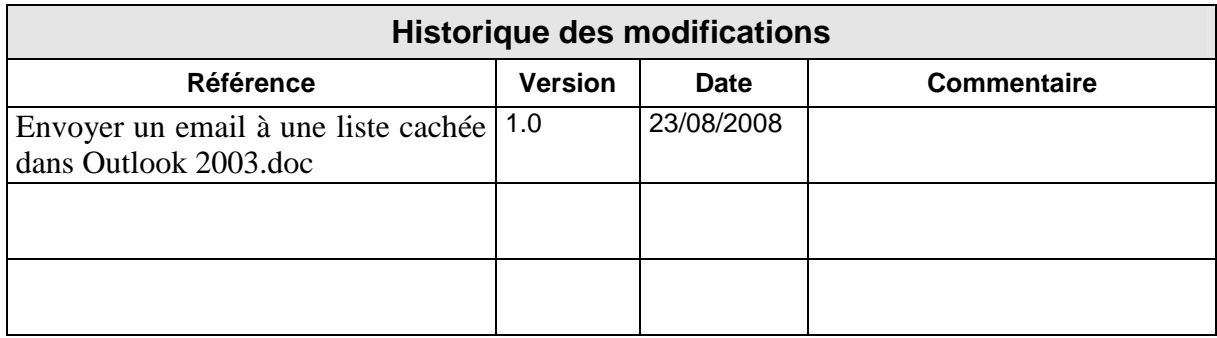

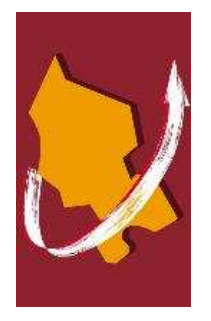

# SOMMAIRE

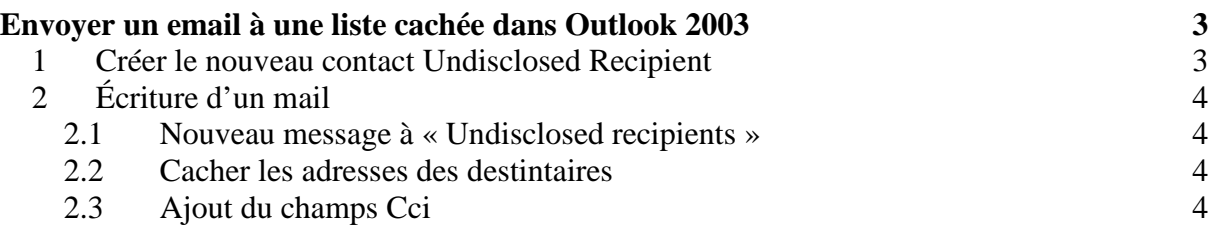

# **Envoyer un email à une liste cachée dans Outlook 2003**

## **1 Créer le nouveau contact Undisclosed Recipient**

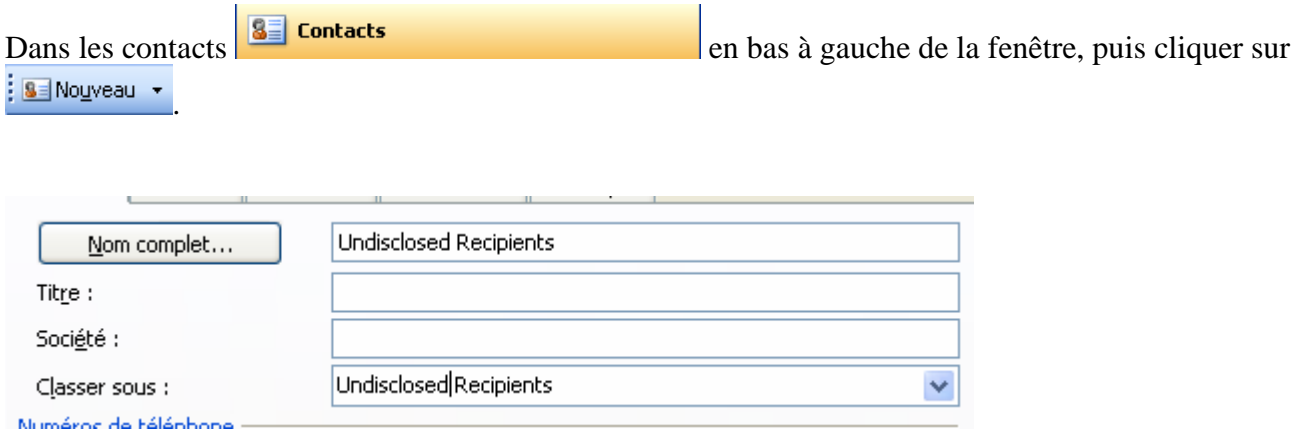

 Entrer « Undisclosed recipients » dans le champs « Nom Complet » de ce contact.

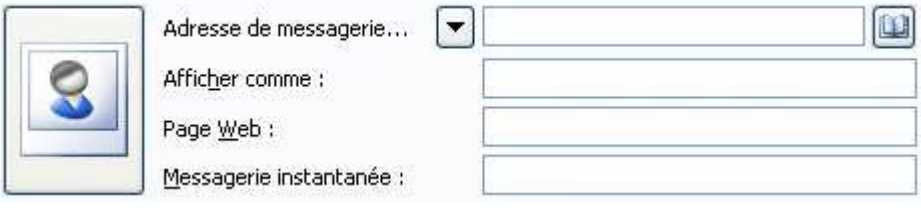

- Entrer votre adresse email dans le champs « Adresse de messagerie »
- Enregistrer et fermer le contact avec le bouton il Ferregistrer et fermer
- Si votre adresse existe déjà dans vos contacts, vous obtiendrez un message vous demandant si vous désirez mettre à jour le contact ou ajouter ce nouveau contact. Choisir cette dernière option comme sur la figure ci-dessous.

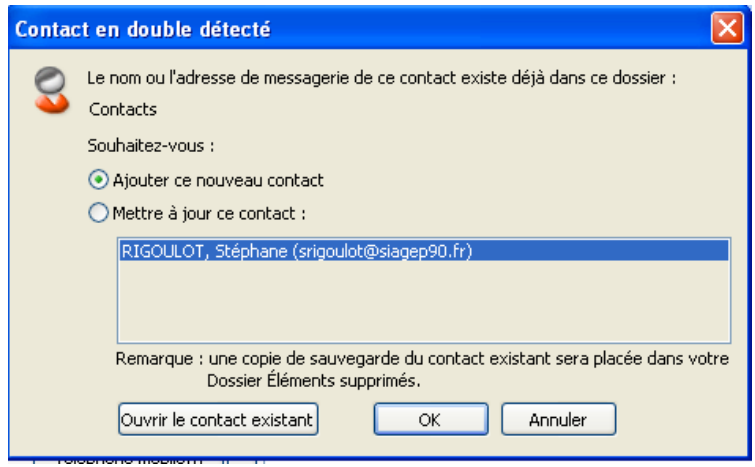

## **2 Écriture d'un mail**

### **2.1 Nouveau message à « Undisclosed recipients »**

Lorsque vous voudrez envoyer un message à Undisclosed recipients vous choisirez ce contact dans le champ « A : » de votre nouveau mail.

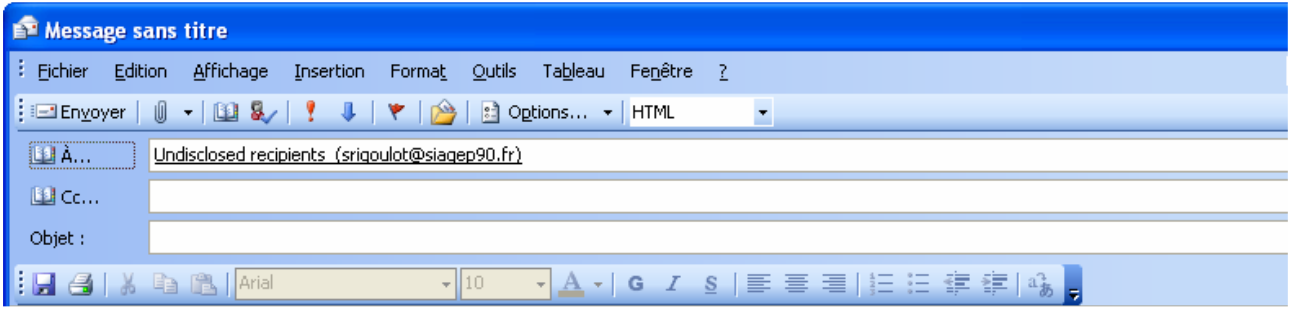

#### **2.2 Cacher les adresses des destintaires**

Pour cela, nous aurons besoin du champ « Cci ». Par défaut, il n'apparaît pas dans l'entête de composition d'un message, nous allons le rajouter.

### **2.3 Ajout du champs Cci**

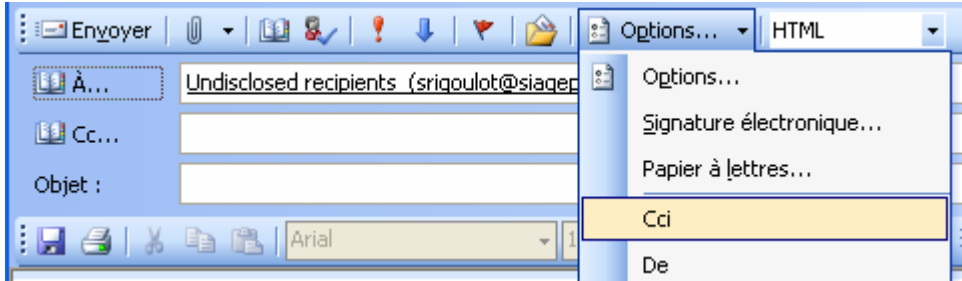

#### On obtient l'entête ci-dessous :

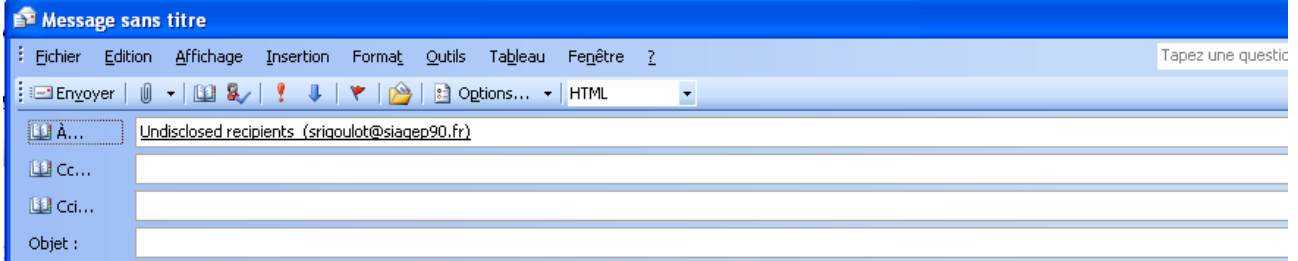

Il ne reste plus qu'à ajouter la liste des destinataires cachés dans le champ « Cci ».